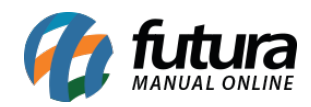

## **Referência:** FAQ02

Para trabalhar com troca de operador no sistema *Futura PDV* é necessário que o parâmetro "Controla Troca de Operador" que se encontra em *Configurações>Parâmetros>Aba PDV*, esteja marcado como "SIM, conforme mostra a imagem abaixo:

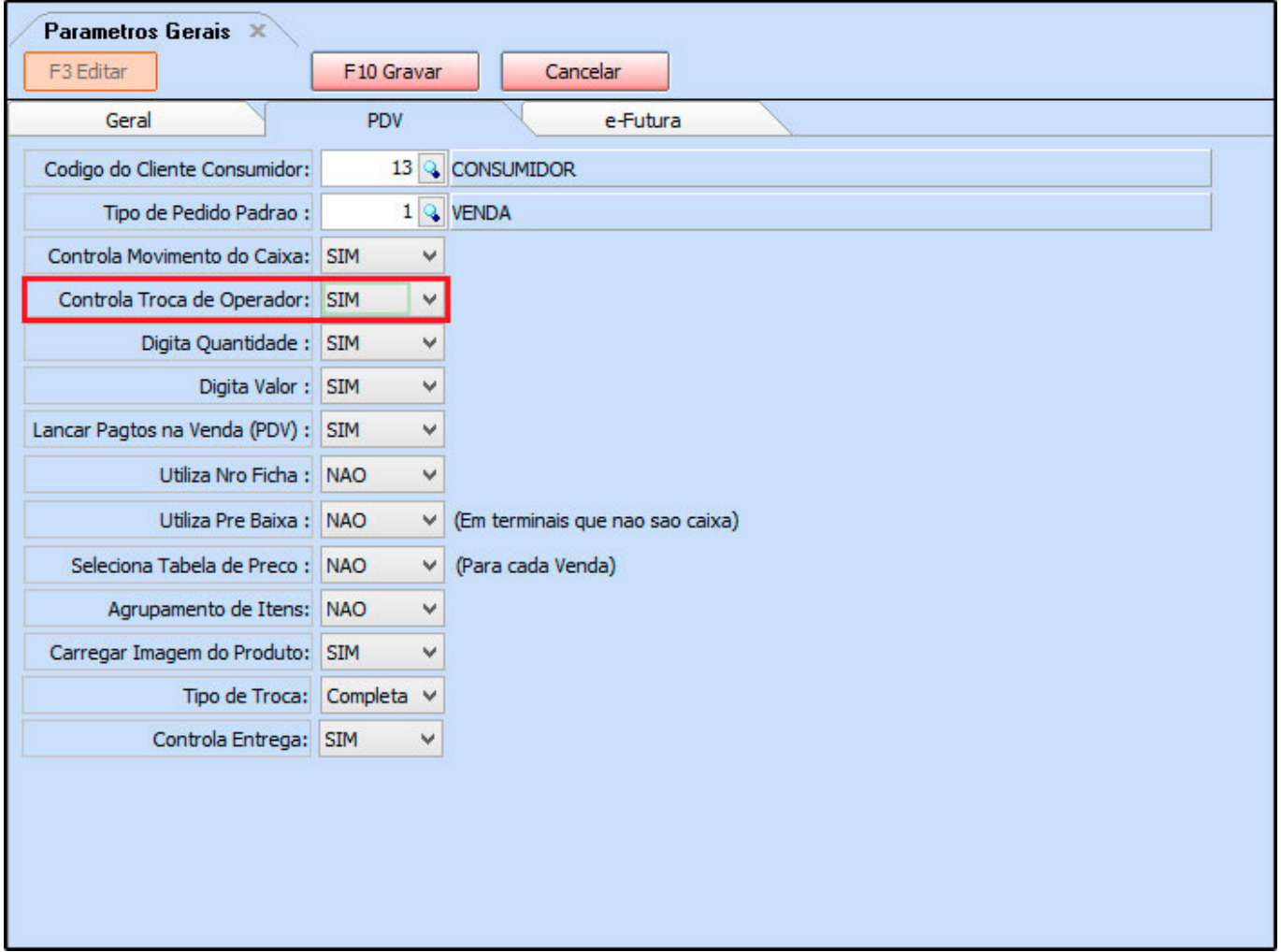

Após efetuar esta configuração, o caixa poderá ser finalizado pelo usuário a qualquer momento executando o atalho *Alt+O* ou até mesmo finalizando o caixa através do botão *Finalizar Sistema*. Esta função geralmente é utilizada quando há troca de turnos e o caixa precisa ser fechado para que outro funcionário possa logar no mesmo terminal.

Lembrando que está opção pode ser utilizada também nos sistemas *Futura PDV/PAF* e

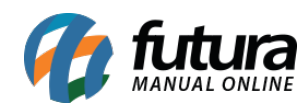

*Futura Cash*.